## **Data Collection Filters**

The **Data Collection Filters** report shows all SQL Server, Azure SQL Database, and Amazon RDS for SQL Server instances data collection filters for all the servers or a specific one.

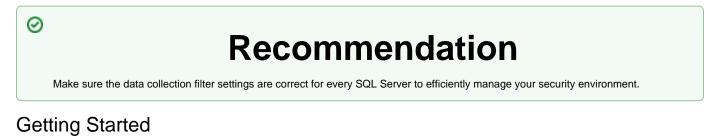

Follow these steps to create a report:

- 1. Select the Date, Policy, and Baseline options from the Report Settings box.
- 2. Select a target instance.
- 3. Click the View Report button to generate your report.

| SQL <b>Secure</b> ™                                                                 |              |                          |                                   |                                       | Assess and audit security risks and access rights |                             |
|-------------------------------------------------------------------------------------|--------------|--------------------------|-----------------------------------|---------------------------------------|---------------------------------------------------|-----------------------------|
| Data Collection Filters<br>Most current audit dala as of Monday, September 26, 2022 |              |                          |                                   |                                       |                                                   |                             |
| Server:                                                                             |              | All servers i            | 1 policy                          |                                       |                                                   |                             |
| About:                                                                              |              | This report s<br>Secure. | shows the data collection filters | for all SQL Server, Azure SQL Datab   | pase and Amazon RDS for                           | SQL Server instances in SQL |
| Recomment                                                                           | lation:      | To manage                | your security environment effect  | vely, ensure that the data collection | filter settings are correct f                     | or every SQL Server.        |
| Server Rule                                                                         |              |                          | Modified On                       | Туре                                  | Scope                                             | Name Match String           |
| Server 1                                                                            | I            |                          |                                   |                                       |                                                   |                             |
|                                                                                     | Default      | rule                     | 9/15/2022 9:34:45 PM              | Database                              | User and System                                   | *                           |
|                                                                                     | Default rule |                          | 9/15/2022 9:34:45 PM              | Extended Stored Procedures            | System                                            | *                           |
| 🗉 Server:                                                                           | Default<br>2 | rule                     | 9/15/2022 9:34:45 PM              | Tables                                | User and System                                   | *                           |
|                                                                                     | Defaul       | trule                    | 9/15/2022 9:51:46 PM              | Database                              | User and System                                   | *                           |
|                                                                                     | Defaul       | trule                    | 9/15/2022 9:51:46 PM              | Extended Stored Procedures            | System                                            | ż                           |
| ⊟ Server:                                                                           | Defaul<br>3  | trule                    | 9/15/2022 9:51:46 PM              | Tables                                | User and System                                   | *                           |
|                                                                                     | Defaul       | trule                    | 9/15/2022 9:54:40 PM              | Database                              | User and System                                   | *                           |
|                                                                                     | Defaul       | trule                    | 9/15/2022 9:54:40 PM              | Extended Stored Procedures            | System                                            | *                           |
|                                                                                     | Defaul       | trule                    | 9/15/2022 9:54:40 PM              | Tables                                | User and System                                   | ×                           |
|                                                                                     | Defaul       | trule                    | 9/15/2022 9:54:40 PM              | Stored Procedures                     | User and System                                   | ×                           |

⚠

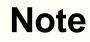

Consider that the screenshot above was modified. You can find a complete view on SQL Secure console.

IDERA | Products | Purchase | Support | Community | Resources | About Us | Legal